#### RECORDING AND SENDING

in the recipient's queue)

▶ From Ready

Listen

Listening to messages marked for future delivery

1 9 3

5

#### Creating a voice message 6 ▶ From Ready Record message # When finished ▶ Enter up to 10 addresses (individual addresses and/or personal distribution lists) # When finished Specify addressing options (see below) # Send TIPS: 3 • Erase message while recording \* \* • Erase message after pressing # to finish • If you don't know the mailbox number, 0 0 spell last name (Q = 7, Z = 9)• Cancel the last address you entered Specifying addressing options before sending Return receipt 1 (get notification when your message is received) 3 Enter additional addresses (enter up to 10 addresses) 4 Private (private messages can't be forwarded) 5 Future delivery (send up to 31 days in advance of delivery) 6 Urgent (urgent messages are first

# Reviewing voice messages

LISTENING AND RESPONDING

| iewing voice messages                     |   |   |   |
|-------------------------------------------|---|---|---|
| From Ready                                |   |   |   |
| Listen                                    |   |   | 5 |
| Skip to next                              |   |   | 5 |
| Listen to previous                        |   | 1 | 5 |
| Saved messages                            | 1 | 9 | 2 |
| IPS:                                      |   |   |   |
| Hear the message's time and date received |   |   | 8 |
| Turn up the playback volume               |   | 1 | 8 |
| Speed up the playback                     |   | * | 8 |
| Slow down the playback                    |   | * | 3 |
| eplying to a message                      |   |   |   |
| During or at end of message               |   | 1 | 7 |

# Forwarding a message

Record reply

Send

When finished

| orwarding a message                                             |     |
|-----------------------------------------------------------------|-----|
| During or at end of message                                     | 1 3 |
| Record cover comments                                           |     |
| When finished recording or if you choose not to record comments | #   |
| Enter address                                                   |     |
| Send                                                            | #   |

#

#

#### MANAGING YOUR MAILBOX

## Changing your security code

From Ready
Always make your code 6 characters long

# **Recording personal greeting**

From Ready
Heard by callers who reach your voice mailbox

## Recording extended-absence greeting

From Ready
Blocks messages from callers, but
not from other USC mailboxes

### Using personal distribution lists (PDLs)

| Þ | From Ready                | 1 6 6 |
|---|---------------------------|-------|
|   | Add list or list entry    | 1     |
|   | Delete list or list entry | 2     |
|   | Review list               | 3     |
|   | Modify list name          | 4     |

### Forwarding calls to a personal assistant

If you have a personal assistant defined, in your greeting tell callers to press 0 to be connected with your personal assistant.

## Checking status of messages sent

Find out if someone has received a message you sent. You'll be told if the recipient's mailbox contains any messages from you. (This works only on messages sent to someone on your voice mail system.)

From ReadyEnter recipient's mailbox address

# GENERAL TIPS

## **Exiting your mailbox**

| Immediate exit                           | 9 9 |
|------------------------------------------|-----|
| or                                       |     |
| To hear exit choices                     | 9   |
| Erase deleted messages and listen to new | #   |
| End the session                          | 9   |
| Cancel exit and return to Ready          | *   |
|                                          |     |

# Not sure which key to press?

Listen to help on current feature

Hear list of features

O

O

#### Want to save time?

Bypass a call answering greeting #

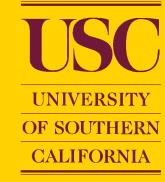

QUICK REFERENCE GUIDE FOR USC VOICE MESSAGING

SERENADE
USC 2 323 224-5400
HELP DESK 213 740-5555

ACCESSING YOUR MAILBOX From Your Desk Phone Call system access number x45400 Press # # Enter your security number

From Another User's Desk or Any Phone Call system access number x45400 or 323 224-5400 Press # and enter your mailbox number Enter your security number

# USC VOICE MESSAGING AT-A-GLANCE

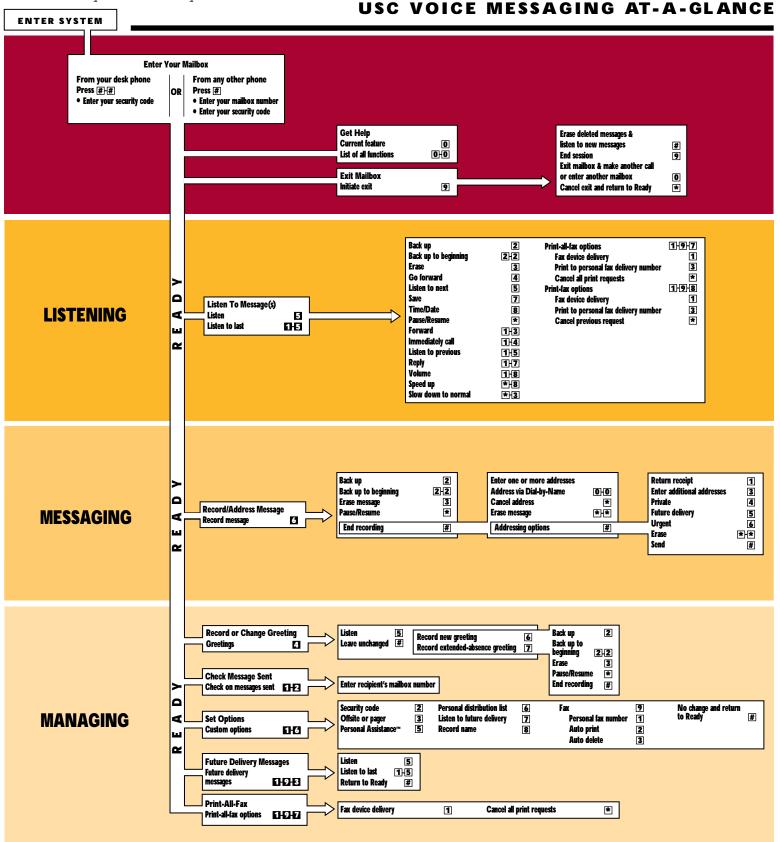